## **APLIKASI SISTEM PAKAR PENGOPERASIAN DAN TROUBLESHOOTING PADA MESIN HEIDELBERG GTO V 52**

## **Dr. Pahlawan Sagala, Muluk Dharmayana** Program Studi Sistem Informasi STMIK Indonesia Mandiri, Jl.Jakarta No.79 Bandung Email: psagala@gmail.com

### **ABSTRAK**

Industri percetakan dengan nilai aset yang sangat tinggi dan biaya perawatan yang tidak sedikit membutuhkan tenaga ahli yang menguasai teknik cetak serta perawatan mesin yang memadai. Kurangnya pendidikan dan pelatihan di bidang percetakan, khususnya dalam teknik cetak grafika menjadi salah satu masalah bagi karyawan untuk mengoperasikan dan menyelesaikan permasalahan mesin cetak pada teknik cetak grafika.

Penelitian ini memberikan solusi sistem pembelajaran dengan menggunakan sistem pakar yang bertujuan untuk memecahkan masalah penggunaan mesin cetak *offset Heidelberg* bagi operator. Software yang dibangun dengan basis website menyajikan solusi yang tepat, akurat, efesien dan menunjukan langkah-langkah operasionalnya sehingga dapat mempermudah operator dan menghemat waktu perbaikan.

**Kata Kunci :** mesin cetak offset, sistem pakar, mesin Heidelberg, sistem pakar cetak offset

# **1. LATAR BELAKANG**

PT. GRANESIA adalah suatu badan usaha bisnis, yang bergerak dalam bidang jasa Percetakan dan Penerbitan yang berlokasi di kota Bandung. Sebagai suatu badan usaha bisnis,dalam industri percetakan dengan nilai aset yang sangat tinggi dan biaya perawatan yang tidak sedikit membutuhkan tenaga ahli yang menguasai teknik cetak serta perawatan mesin di perusahaan percetakan. Salah satu mesin cetak *offset* yang digunakan adalah mesin Heidelberg GTO V 52 yang masih menggunakan pengoperasian secara manual. Dengan berkembangnya teknologi di bidang percetakan, mesin-mesin cetak *offset* tentu mengalami perubahan pengoperasian dari manual ke digital. Hal ini menjadi permasalahan bagi perusahaan berkembang yang hanya mempunyai mesin dengan sistem manual karena perbandingan kapasitas mesin digital / automatic jauh lebih baik, kecepatan hasil produksi jauh lebih cepat serta perawatan yang sedikit.

Operator atau teknisi senior yang memiliki pemahaman dan pengalaman dalam menangani mesin manual sangat diperlukan, akan tetapi belakangan ini makin sedikit jumlahnya karena masuk usia pension atau mengundurkan diri. Antisipasi

terhadap berkurang tenaga yang berpengalaman adalah dengan memberi pelatihan kepada tenaga kerja baru oleh sampai mencapai tingkat yang dipersyaratkan oleh perusahaan. Umumnya pelatihan tenaga kerja baru untuk bisa jadi operator mesin memerlukan waktu lama dan biaya besar. Untuk meminimalisir biaya pelatihan bagi tenaga operator junior agar mampu secara cepat menangani kesalahan ataupun *troubleshooting* pada saat proses cetak maka operator perlu diperlengkapi dengan software bertidak sebagai pakar tempat bertanya.

*Software* yang di maksud adalah suatu perangkat lunak sistem pakar yang bersumber dari seorang ahli dalam bidang diagnosis dan analisis cara penanganan mesin cetak *offset Heidelberg* tersebut. Dengan dibangunnya Sistem pakar pengoperasian dan *troubleshooting* pada Mesin Cetak *Offset* Heidelberg GTO V 52 di harapkan dapat memberikan kebebasan akses dalam membantu pengguna komputer dalam menangani masalah. Berdasarkan permasalahan diatas, maka perlu dirancang suatu sistem yang dapat memberikan solusi yang akurat, sehingga dapat menekan waktu dan biaya untuk mengatasi masalah - masalah kerusakan pada mesin cetak *Offset* Heidelberg tersebut. Untuk itu perlu dibuat suatu sistem yang akan dijadikan materi tulisan dengan judul "APLIKASI SISTEM PAKAR PENGOPERASIAN DAN TROUBLESHOOTING PADA MESIN CETAK OFFSET HEIDELBERG GTO V 52 BERBASIS WEB".

### **2. LANDASAN TEORI**

### **2.1 Teknik Grafika**

Dalam teknik cetak grafika telah dikenal sebutan dengan nama teknik cetak tinggi dan teknik cetak dalam. Untuk lebih jelasnya, dibawah ini diperlihatkan skema teknologi teknik cetak grafika yang umum di industri percetakan.

62

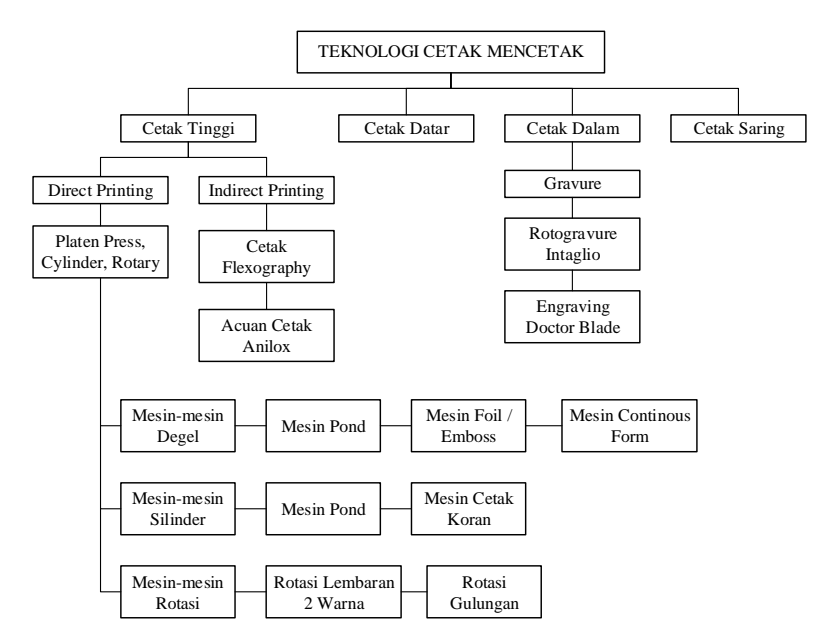

**GAMBAR 1.1.** Skema Teknologi Cetak Mencetak

Pada kasus dalam penelitian ini yang akan dibahas adalah mengenai teknik cetak tinggi. Disebut cetak tinggi karena pada acuan cetaknya permukaan bagian yang mencetak lebih tinggi dari pada bagian yang tidak mencetak. Cetak tinggi ada dua macam, yaitu cetak *letterpress* dan cetak *flekso*. Hal yang membedakan antara *letterpress* dan cetak *flekso* adalah acuan cetaknya. Acuan cetak *letterpress* terbuat dari bahan yang keras, sedangkan acuan cetak *flekso* terbuat dari bahan yang *elastic* atau *fleksibel*.

#### **2.1.1 Mesin Cetak** *Heidelberg GTO V 52*

Salah satu jenis mesin cetak Teknik cetak tingg untuk cetak lembaran adalah merk *Heidelberg* tipe GTO V 52. Berdasarkan hasil pengumpulan data, mesin GTO V ini terdiri dari 3 bagian utama, yaitu *Feeder unit*, *Press Unit* dan *Delivery Unit*. Untuk tiap bagian mempunyai fungsi masing-masing tetapi tidak dapat dipisahkan satu sama lainnya.

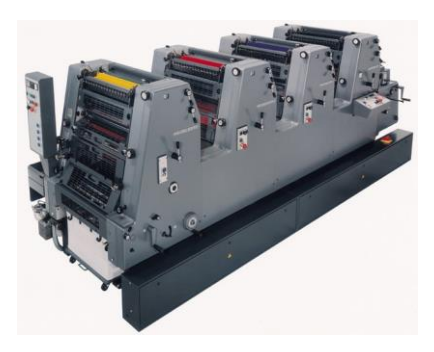

**GAMBAR 1.2.** *Heidelberg* GTO V 52 4P

*Feeder* adalah bagian dari mesin cetak *offset* yang biasa disebut dengan unit masukan kertas. Pengaturan dan penyetelan bagian *feeder* dilakukan untuk menyesuaikan masukan kertas sesuai dengan jenis kertasnya. Pada unit *Feeder* ini terdapat angin, *sucker house*, *gripper* dan penyetelan batas kertas. Setiap bagian tersebut mempunyai dampak yang sangat beresiko terhadap proses input kertas, maka dari itu perlu dilakukan penyesuaian dan pengaturan agar masuknya kertas ke mesin *offset* pada saat mencetak menjadi baik dan lancar.

Setelah unit *feeder* diatur dengan baik selanjutnya kertas akan masuk ke bagian *Press* (cetak). Unit ini merupakan bagian utama dari proses cetak karena pengaturan warna dan *register* harus sesuai berdasarkan standard yang ditetapkan.

Terakhir pada bagian *delivery unit* adalah unit yang digunakan sebagai *output* pada proses mencetak. Unit ini dapat mengatur cara keluarnya kertas sesuai dengan *gramatur* kertas yang digunakan. Untuk itu pengatur angin penghisap, pengaturan angin penghebus, *timing paper drop*, pengaturan *anti set-off powder* menjadi bagian yang tidak kalah penting pada proses mencetak.

#### **2.2 Sistem Pakar**

Sistem pakar menurut Durkin (Sri Kusumadewi 2003 : 108) adalah suatu program komputer yang dirancang untuk memodelkan kemampuan penyelesaian masalah yang dilakukan oleh seorang pakar.

Secara umum, sistem pakar (*Expert System*) adalah sistem yang berusaha mengadopsi pengetahuan manusia ke komputer, agar komputer dapat menyelesaikan masalah seperti yang biasa dilakukan oleh para ahli.

64

#### **2.2.1 Struktur Sistem Pakar**

Sistem pakar dapat ditampilkan dengan dua lingkungan, yaitu lingkungan pengembangan (*development environtment*) dan lingkungan konsultasi (*consultation environtment*). Lingkungan pengembangan digunakan oleh sistem pakar (ES) *builder* untuk membangun komponen dan memasukkan pengetahuan ke dalam basis pengetahuan. Lingkungan konsultasi digunakan oleh nonpakar untuk memperoleh pengetahuan dan nasihat pakar. Lingkungan ini dapat dipisahkan setelah sistem lengkap. Bentuk Struktur sistem pakar dapat dilihat pada Gambar 2.1 berikut ini.

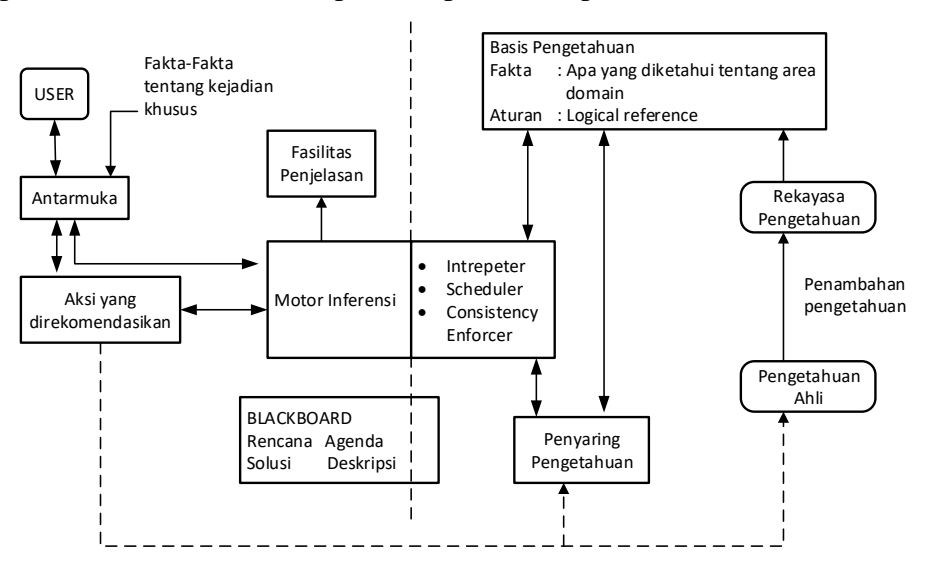

**GAMBAR 2.1** Struktur Sistem Pakar (Sri Kusumdewi, 2003)

Komponen-komponen yang ada pada sistem pakar adalah :

Pakar, akuisisi pengetahuan, mesin inferensi (*inference engine*), *workplace, a*ntarmuka Pemakai (*User Interface*), *knowledge engineer*, basis pengetahuan, perbaikan pengetahuan, fasilitas penjelasan, aksi yang direkomendasikan, dan *user.*

### **2.2.2 Representasi Pengetahuan**

Pengetahuan merupakan kemampuan untuk membentuk model mental yang menggambarkan objek dengan tepat dan merepresentasikannya dalam aksi yang dilakukan terhadap suatu objek.

Representasi pengetahuan merupakan metode yang digunakan untuk pengkodean pengetahuan dalam sebuah sistem pakar yang berbasis pengetahuan. Perepresentasian dimaksudkan untuk menangkap sifat-sifat penting problema dan membuat informasi itu dapat diakses oleh prosedur pemecahan problema.

### **Tabel Keputusan**

Pengetahuan relasi dapat pula direpresentasikan dalam tabel keputusan. Dalam tabel keputusan, pengetahuan disusun dalam format *spreadsheet* menggunakan kolom dan baris.

Pengetahuan untuk tabel dikumpulkan dalam sesi akuisisi pengetahuan. Setelah terbentuk, pengetahuan dalam tabel dapat digunakan sebagai input untuk metode representasi pengetahuan yang lain.

### **Pohon Keputusan**

Pohon keputusan dihubungkan ke tabel dan populer dibanyak tempat. Pohon ini terdiri dari node yang menyatakan tujuan dan link yang menyatakan keputusan.

### **2.2.3 Mesin Inferensi (Inference Engine)**

Terdapat dua pendekatan untuk mengontrol inferensi dalam sistem pakar berbasis aturan, yaitu pelacakan ke belakang (*backward chaining*) dan pelacakan ke depan (*forward chaining*).

*Forward chaining* berarti menggunakan aturan kondisi-aksi. Dalam metode ini, data digunakan untuk menentukan aturan mana yang akan dijalankan, kemudian aturan tersebut dijalankan. Metode *inferensi forward chaining* cocok digunakan untuk menangani masalah pengendalian dan peramalan. Dalam pendekatan ini pelacakan dimulai dari informasi masukan, dan selanjutnya mencoba menggambarkan kesimpulan. Pelacakan ke depan mencari fakta yang sesuai dengan IF dari aturan IF-THEN. Proses *forward chaining* disajikan pada Gambar 2.2.

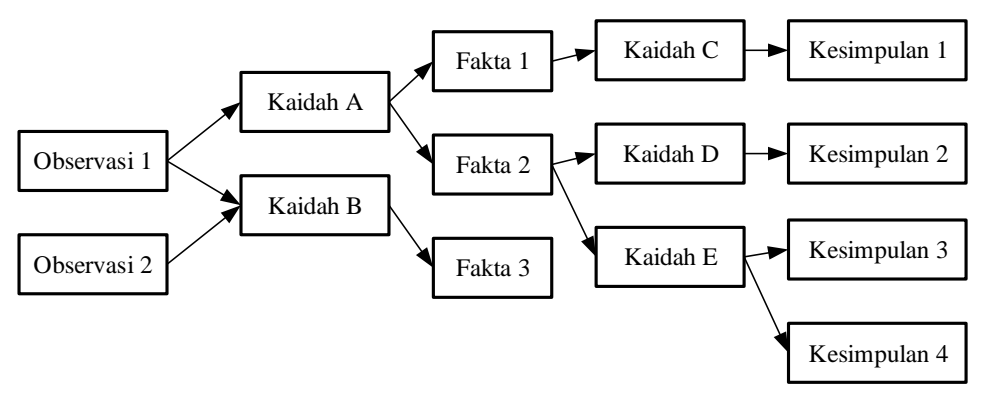

**GAMBAR 2.2.** Proses *Forward Chaining* (Arhami, 2005)

### **3. PERANCANGAN DAN HASIL**

### **3.1. Analisis Sistem**

Dalam mengembangkan sistem pakar diperlukan pengetahuan dan informasi yang diperoleh dari beberapa sumber, yaitu dari para pakar, melakukan pengamatan langsung serta beberapa buku tentang mesin cetak *offset*. Analisa sistem pakar bertujuan untuk mengidentifikasi permasalahan yang ada. Analisis ini diperlukan sebagai dasar dalam tahapan perancangan sistem.

## **3.1.1 Analisis Pengumpulan Data**

Pengumpulan data dilakukan dengan cara wawancara kepada para pakar dan pengamatan langsung pada saat proses mencetak. Proses pengerjaan pencetakan dari titik awal mesin dinyalakan, pada bagian *feeder,* sampai pada proses keluarnya hasil cetak pada bagian *delivery unit* diamati dan dicatat. Data masalah yang sering terjadi pada saat pencetakan dan solusi apa yang harus dilakukan dapat dilihat pada tabel 3.1 dan tabel 3.2 di bawah ini.

| N <sub>0</sub> | Keterangan                                                                          |
|----------------|-------------------------------------------------------------------------------------|
| 1              | Mesin tidak bisa dijalankan setelah mesin dihidupkan (power switch on).             |
| 2              | Kertas tak terhisap oleh sucker house.                                              |
| 3              | Kertas terhisap rangkap dan mesin berhenti / OFF                                    |
| $\overline{4}$ | Kertas masuk ke <i>stopper</i> jalannya miring dan menyebabkan mesin berhenti / OFF |
| 5              | Hasil cetak berbayang.                                                              |
| 6              | Terjadi oversheet pada cetakan.                                                     |
| $\overline{7}$ | Terjadi penadaan pada hasil cetak, hasil cetak terlihat tidak rata                  |
| 8              | Hasil cetak basah.                                                                  |
| 9              | Terjadi kotor pada pinggiran kertas hasil cetakan dan terjadi berulng kali          |
| 10             | Serat kertas tercabut.                                                              |
| 11             | Terjadi oksidasi pada hasil cetakan                                                 |
| 12             | Terjadi bintik-bintik pada hasil cetakan                                            |
| 13             | Hasil cetak lengket                                                                 |
| 14             | Keluarnya kertas hasil cetak tidak rapi.                                            |
| 15             | Keluarnya kertas tidak turun ke meja <i>delivery</i> dan mesin berhenti / OFF.      |

**TABEL 3.1.** Data Masalah (*Troubleshooting*).

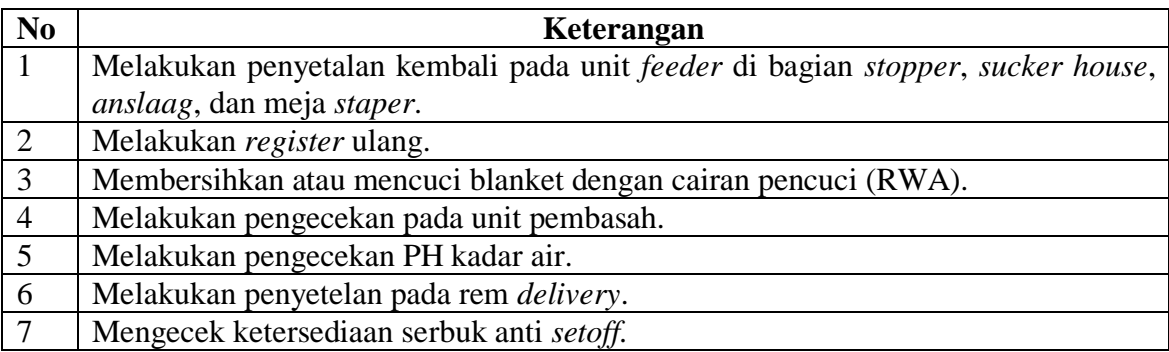

## **TABEL 3.2.** Data Solusi

# **3.2 Perancangan Sistem Pakar**

Pada pengumpulan data sebelumnya telah dilampirkan tabel permasalahan *troubleshooting*, akan tetapi dalam perancangan aplikasi sistem pakar harus memperhatikan beberapa faktor antara lain basis pengetahuan, tabel keputusan, pohon keputusan dan perancangan data.

# **3.2.1 Basis Pengetahuan**

Basis pengetahuan berisi pengetahuan-pengetahuan dalam penyelesaian masalah, tentu saja di dalam domain tertentu dan merupakan komponen utama dalam membangun sistem pakar. Dalam perancangan sistem pakar ini digunakan bentuk pendekatan basis pengetahuan yang sangat umum digunakan yaitu penalaran berbasis kasus.

| No. | Kondisi                | Keterangan dan Solusi                                        |
|-----|------------------------|--------------------------------------------------------------|
| 1.  | tidak bisa<br>Mesin    | Keterangan:                                                  |
|     | dijalankan<br>setelah  | Switch Inch terbuka                                          |
|     | dihidupkan<br>mesin    | Switch motor utama belum dinyalakan<br>$\bullet$             |
|     | (power switch on).     | Solusi:                                                      |
|     |                        | • Periksa dan tutup Switch inch yang ada pada<br>mesin.      |
|     |                        | • Periksa dan tekan tombol <i>on</i> pada <i>swith</i> motor |
|     |                        | utama pada mesin di bagian belakang.                         |
| 2.  | indikator<br>Lampu     | Keterangan:                                                  |
|     | berwarna<br>mesin      | Switch emergency button terbuka.                             |
|     | merah                  | Solusi:                                                      |
|     |                        | • Periksa dan tutup switch emergency button pada             |
|     |                        | mesin                                                        |
| 3.  | indikator<br>Lampu     | Keterangan:                                                  |
|     | biru<br>di<br>berwarna | Kap pada salah satu atau semua unit terbuka.                 |

**TABEL 3.3.** Basis Pengetahuan

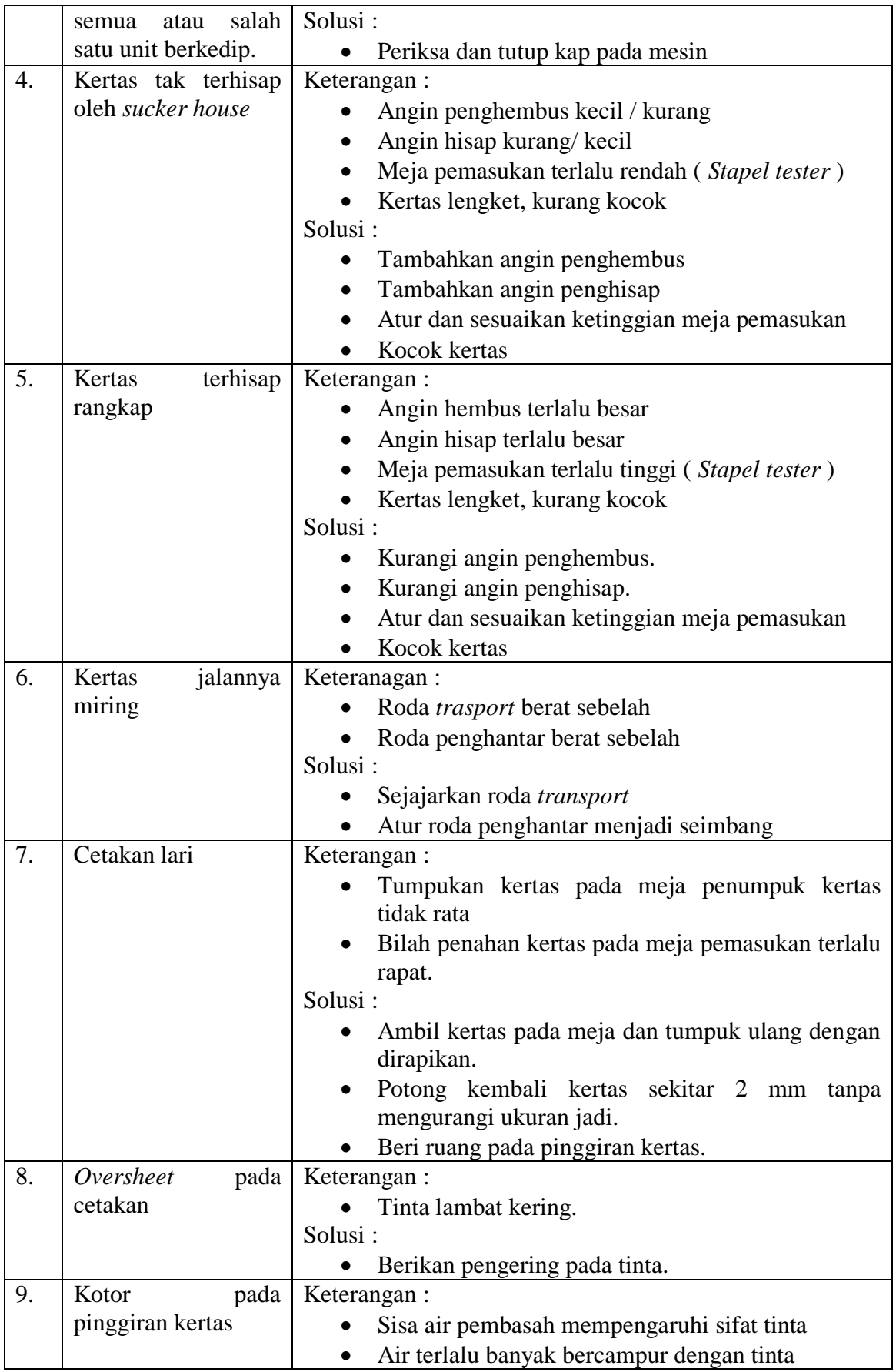

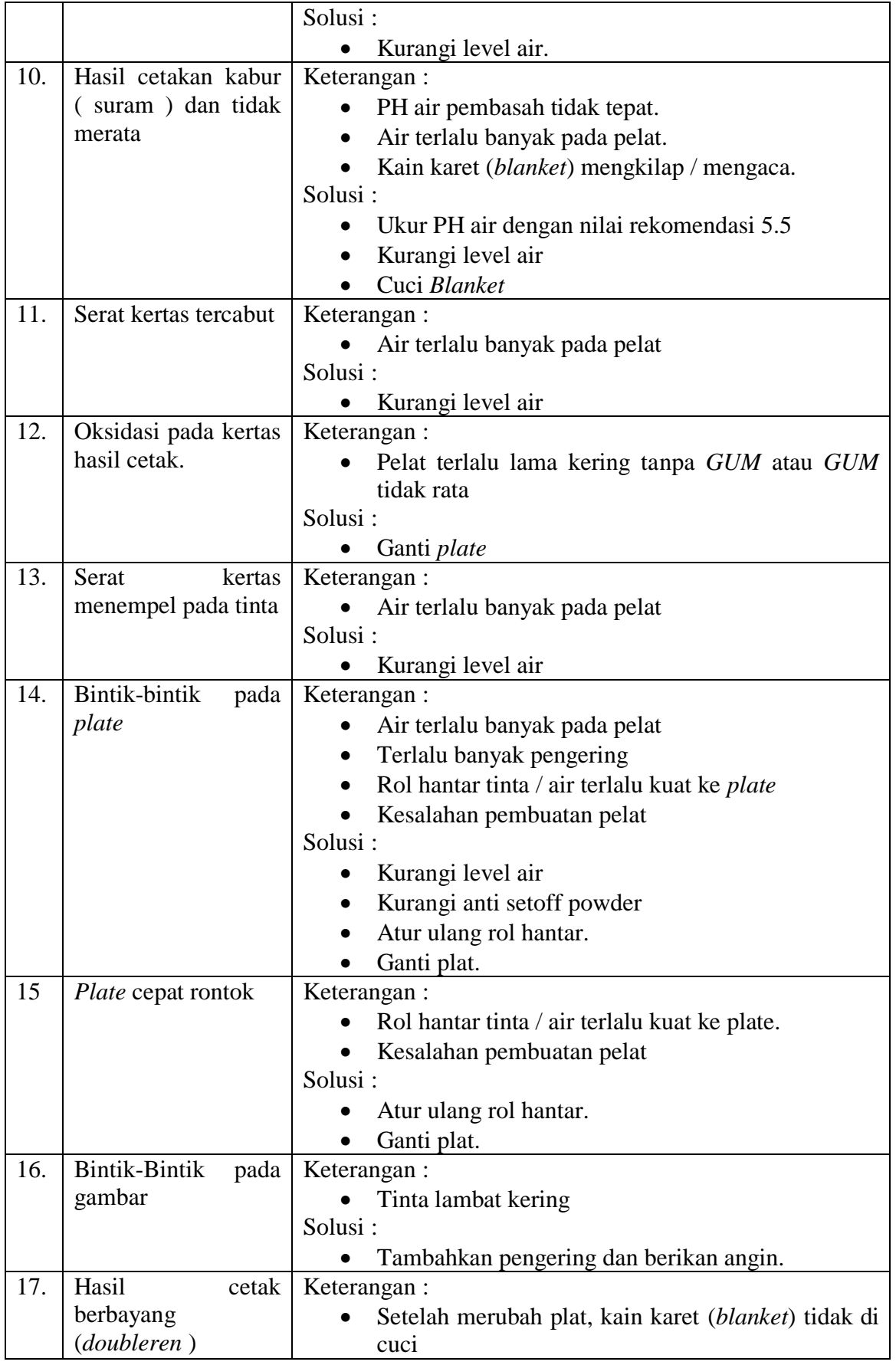

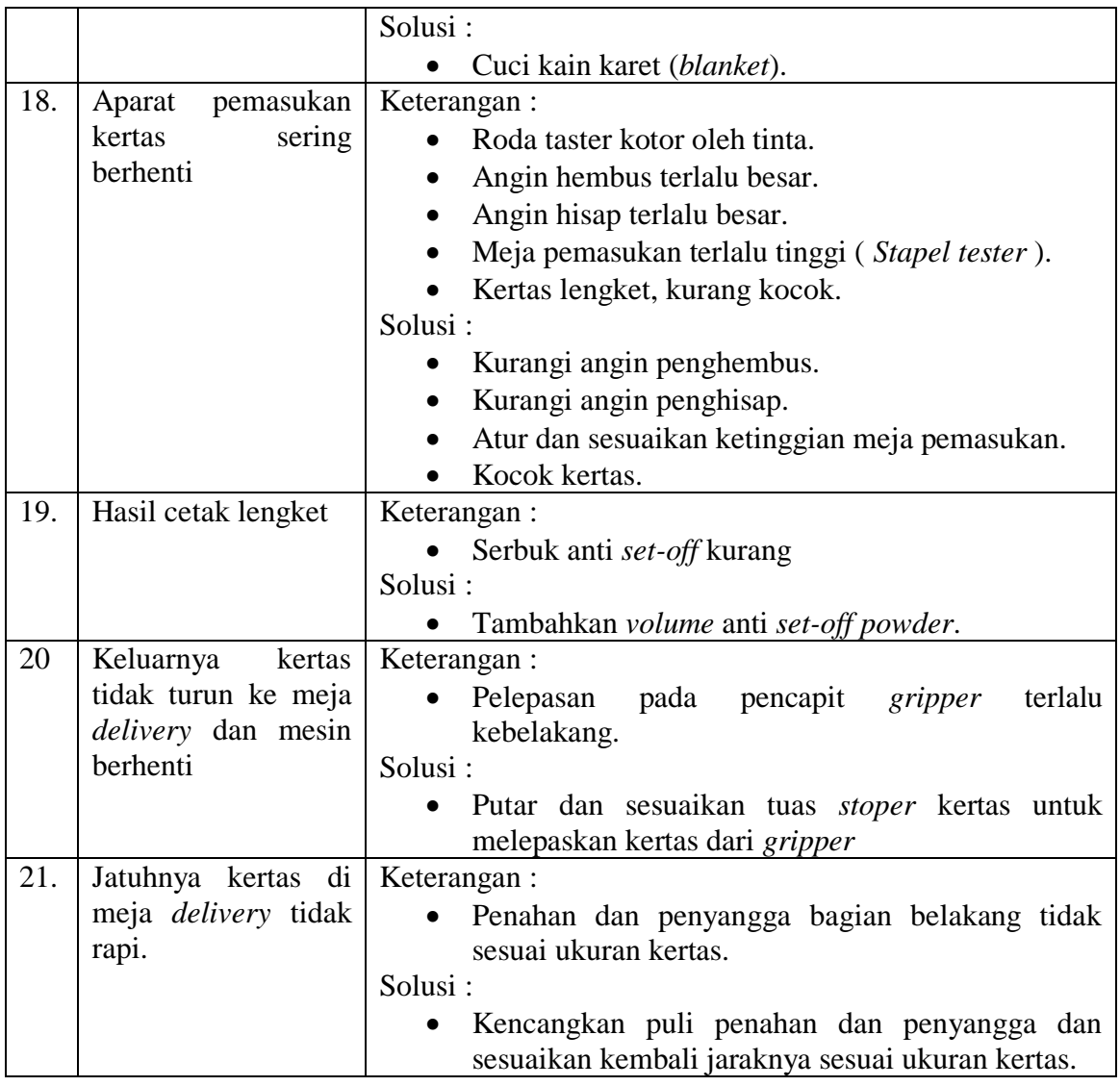

Pada Tabel 3.4. merupakan contoh tabel keputusan permasalahan yang dikelompokan dari titik mesin mulai berjalan (*feeder*) sampai kepada akhir dari proses mencetak (*delivery*), sehingga diketahui alur dari proses mencetak dan bagian mana yang harus diperbaiki atau di *setting* ulang berdasarkan permasalahan yang terjadi. Tabel terdiri dari kode permasalahan F1 hingga F22 dan kode solusi S1 hingga S22.

| KODE           | F1            | F2 | F <sub>3</sub> | F <sub>4</sub> | F <sub>5</sub> | F <sub>6</sub> | F7 | F <sub>8</sub> | F <sub>9</sub> | F10 | F11 | F12 | F13 |
|----------------|---------------|----|----------------|----------------|----------------|----------------|----|----------------|----------------|-----|-----|-----|-----|
| S <sub>1</sub> | $\gamma$      |    | V              |                |                |                |    |                |                |     |     |     |     |
| S <sub>2</sub> | $\mathcal N$  | V  |                |                |                |                |    |                |                |     |     |     |     |
| S <sub>3</sub> | $\mathcal{L}$ |    |                |                |                |                |    |                |                |     |     |     |     |
| S <sub>4</sub> |               |    | N              |                |                |                |    |                |                |     |     |     |     |
| S <sub>5</sub> |               |    |                | $\mathcal{N}$  | $\gamma$       |                |    |                |                |     |     |     |     |
| S <sub>6</sub> |               |    |                | $\mathcal{N}$  | N              |                |    |                |                |     |     |     |     |
| S7             |               |    |                | $\sqrt{ }$     | V              |                |    |                |                |     |     |     |     |
| S <sub>8</sub> |               |    |                | $\mathcal{N}$  | V              |                |    |                |                |     |     |     |     |
| S <sub>9</sub> |               |    |                |                |                | $\mathcal{L}$  |    |                |                |     |     |     |     |

**TABEL 3.4.** Contoh tabel Keputusan (hanya S1 hingga S9 dan F1 dari F13).

**TABEL 3.5.** Keterangan kode F1-F9 dan ode S1-S9 Tabel Keputusan

| Kode           | <b>Deskripsi</b>                                        | Kode           | <b>Deskripsi</b>                   |
|----------------|---------------------------------------------------------|----------------|------------------------------------|
| F1             | Mesin tidak bisa dijalankan<br>setelah mesin dihidupkan | S <sub>1</sub> |                                    |
|                | (power switch on).                                      |                | Periksa dan tutup switch inch.     |
| F2             | Lampu indikator mesin                                   | S <sub>2</sub> | Periksa dan tutup switch emergency |
|                | berwarna merah                                          |                | <i>button</i> pada mesin           |
|                | Lampu indikator berwarna biru                           | S <sub>3</sub> | Periksa dan tekan tombol on pada   |
| F <sub>3</sub> | di semua atau salah satu unit                           |                | swith motor utama pada mesin di    |
|                | berkedip.                                               |                | bagian belakang.                   |
| F4             | Kertas tak terhisap oleh sucker                         | S <sub>4</sub> |                                    |
|                | house                                                   |                | Periksa dan tutup kap pada mesin   |
| F <sub>5</sub> | Kertas terhisap rangkap                                 | S <sub>5</sub> | Atur dan sesuaikan angin           |
|                |                                                         |                | penghebus                          |
| F <sub>6</sub> | Kertas jalannya miring                                  | S <sub>6</sub> | Atur dan sesuaikan angin penghisap |
| F7             | Cetakan lari                                            | S7             | Atur dan sesuaikan ketinggian meja |
|                |                                                         |                | pemasukan (Stapel tester)          |
| F8             | Oversheet pada cetakan                                  | S <sub>8</sub> | Kocok kertas                       |
| F <sub>9</sub> | Kotor pada pinggiran kertas                             | S <sub>9</sub> | Atur roda transport                |

# **3.3 Perancangan Data**

Untuk mempermudah proses diagnosa *troubleshooting* pada mesin Heidelberg GTO V 52 program sistem pakar akan mengambil kesimpulan berdasarkan jawabanjawaban dari pemakai, pada Tabel 3.6. Data Pertanyaan (P1-P23) dan pada Tabel 3.7. solusi (S1-S19) sistem pakar terkait *troubleshoot* mesin Heidelberg GTO V 52. Pada tabel 3.6 dan tabel 3.7 hanya ditampilkan data pertanyaan P1 hingga P6 dan solusi S1 hingga S6.

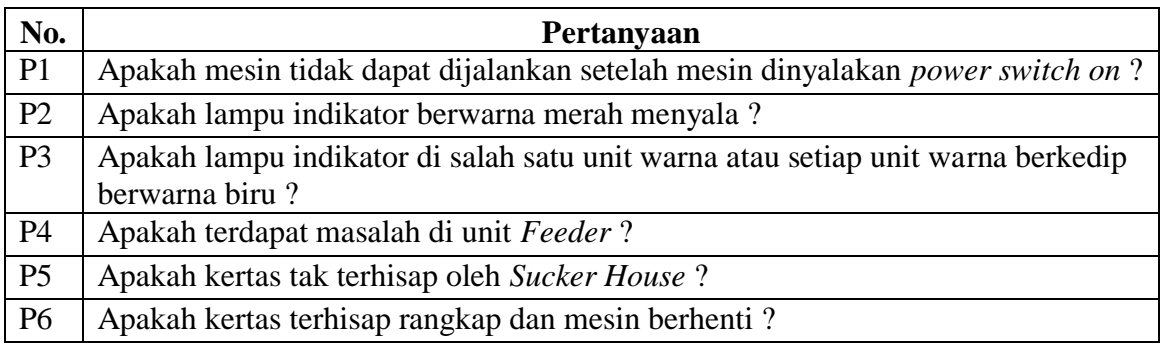

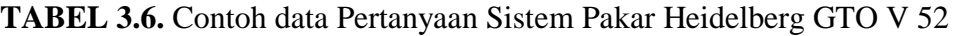

**TABEL 3.7.** Contoh Data Solusi Sistem Pakar Heidelberg GTO V 52

| No.            | <b>Solusi</b>                                                                       |
|----------------|-------------------------------------------------------------------------------------|
| S <sub>1</sub> | Pada panel mesin Heidelberg GTO V 52 switch Emergency Button masih                  |
|                | terbuka. Putar dan tekan tombol berwarna merah kearah kanan.                        |
| S2             | Pada mesin Heidelberg GTO V 52 terjadi switch inch yang masih terbuka.              |
|                | Periksa setiap unit warna tombol yang masih terbuka dan periksa kap mesin yang      |
|                | masih terbuka.                                                                      |
| S3             | Pada mesin Heidelberg GTO V 52 switch motor utama belum                             |
|                | dinyalakan. Hidupkan motor utama dengan menekan tombol ON.                          |
| S4             | Terjadi masalah pada penghisapan kertas oleh Sucker House dan penyetelan            |
|                | angin. Lakukan Penyetelan dengan memutar tuas penghembus angin. Periksa             |
|                | angin penghisap, biasanya angin penghisap terlalu kecil. Periksa juga meja pada     |
|                | feeder, biasanya meja terlalu rendah (Stape / Tester).                              |
| S <sub>5</sub> | Terjadi masalah pada pengaturan angin dan penumpukan kertas terlalu rapat.          |
|                | Penyetelan angin penghembus terlalu besar dan angin penghisap terlalu besar.        |
|                | Periksa juga meja pemasukan (stape / tester) biasanya terlalu tinggi. Kocok         |
|                | kembali kertas, hal ini agar kertas terisi udara. Lakukan penyetelan double kertas. |
| S6             | Pada unit Feeder kertas tidak seimbang. Periksa dan lakukan penyetelan pada         |
|                | bagian penahan kertas. Hal ini menyebabkan kertas tertahan (terhimpit) oleh         |
|                | penahan kertas sehingga jalannya kertas ke stopper menjadi tidak seimbang.          |
|                | Periksa juga sucker house yang terkena area kertas agar katupnya dapat              |
|                | menghisap.                                                                          |

| <b>KODE</b>     | Jika YA         | Jika Tidak      | <b>KODE</b>     | Jika YA         | <b>Jika Tidak</b> |
|-----------------|-----------------|-----------------|-----------------|-----------------|-------------------|
| P <sub>1</sub>  | P <sub>2</sub>  | P4              | P <sub>13</sub> | S <sub>10</sub> | P <sub>14</sub>   |
| P <sub>2</sub>  | S <sub>1</sub>  | P <sub>3</sub>  | P <sub>14</sub> | S <sub>11</sub> | P <sub>15</sub>   |
| P <sub>3</sub>  | S <sub>2</sub>  | S <sub>3</sub>  | P <sub>15</sub> | P <sub>16</sub> | P17               |
| P4              | P <sub>5</sub>  | P <sub>8</sub>  | P <sub>16</sub> | S <sub>12</sub> | S <sub>13</sub>   |
| P <sub>5</sub>  | <b>S4</b>       | P <sub>6</sub>  | P <sub>17</sub> | S14             | P <sub>18</sub>   |
| P <sub>6</sub>  | S <sub>5</sub>  | P7              | P18             | S15             | P <sub>19</sub>   |
| P7              | S <sub>6</sub>  | P <sub>8</sub>  | P <sub>19</sub> | S <sub>16</sub> | P <sub>8</sub>    |
| P <sub>8</sub>  | P9              | P <sub>20</sub> | P <sub>20</sub> | P <sub>21</sub> | P <sub>1</sub>    |
| P <sub>9</sub>  | P <sub>10</sub> | P <sub>13</sub> | P21             | S <sub>17</sub> | P <sub>22</sub>   |
| P <sub>10</sub> | S7              | P <sub>11</sub> | P <sub>22</sub> | S <sub>18</sub> | P <sub>23</sub>   |
| P11             | S <sub>8</sub>  | P <sub>12</sub> | P <sub>23</sub> | S <sub>19</sub> | P <sub>1</sub>    |
| P <sub>12</sub> | S <sub>9</sub>  | S8              |                 |                 |                   |

**TABEL 3.8.** Perancangan Data Sistem Pakar

#### **3.4 Aturan Produksi**

Untuk menghasilkan sistem pakar diperlukan juga proses *inferensi* yang digunakan. Dalam penelitian ini digunakan *inferensi forward chaining* untuk melihat kaidah produksi yang dihasilkan dari basis pengetahuan.

Kaidah produksi dituliskan dalam bentuk jika-maka (IF-THEN), kaidah ini dapat dikatakan sebagai hubungan implikasi dari dua bagian yaitu bagian *premise* (jika) dan bagian konklusi (maka). Apabila *premise* dipenuhi maka bagian konklusi juga bernilai benar. Sebuah kaidah terdiri dari klausa-klausa yang mirip dengan kalimat subjek, kata kerja dan objek yang menyatakan suatu fakta. Dari tabel keputusan yang disajikan pada sub bab sebelumnya dapat dibuatkan juga tabel kaidah produksi. Pada tabel 10 Aturan Produksi dibawah ini dapat dilihat aturan (rule) untuk sistem pakar mesin *Heidelberg*.

**TABEL 3.9.** Aturan Produksi (*rule*)

| <b>RULE</b>    | IF                              | <b>THEN</b>     | <b>RULE</b> | IF                                | <b>THEN</b>     |
|----------------|---------------------------------|-----------------|-------------|-----------------------------------|-----------------|
|                | P <sub>1</sub>                  | S <sub>3</sub>  | 11          | P8, P14                           | <b>S11</b>      |
| 2              | P1, P2                          | S <sub>1</sub>  | 12          | P8, P15,                          | S <sub>12</sub> |
|                |                                 |                 |             | P <sub>16</sub>                   |                 |
| 3              | P1,P3                           | S <sub>2</sub>  | 13          | P8, P16                           | S <sub>13</sub> |
| $\overline{4}$ | P <sub>4</sub> , P <sub>5</sub> | S <sub>4</sub>  | 14          | P8, P17                           | S14             |
| 5              | P <sub>4</sub> , P <sub>6</sub> | S <sub>5</sub>  | 15          | P8, P18                           | S <sub>15</sub> |
| 6              | P <sub>4</sub> , P <sub>7</sub> | S <sub>6</sub>  | 16          | P8, P19                           | S16             |
| 7              | P8, P9, P10                     | S7              | 17          | P <sub>20</sub> , P <sub>21</sub> | <b>S17</b>      |
| 8              | P8, P9, P11                     | S <sub>8</sub>  | 18          | P <sub>20</sub> , P <sub>22</sub> | S18             |
| 9              | P8, P9, P11, P12                | S <sub>8</sub>  | 19          | P <sub>20</sub> , P <sub>23</sub> | S <sub>19</sub> |
| 10             | P8, P13                         | S <sub>10</sub> |             |                                   |                 |

### **3.4.1 Pohon Keputusan**

Pohon keputusan terdiri dari pertanyaan dan solusi. Berikut adalah gambar pohon keputusan yang terbentuk :

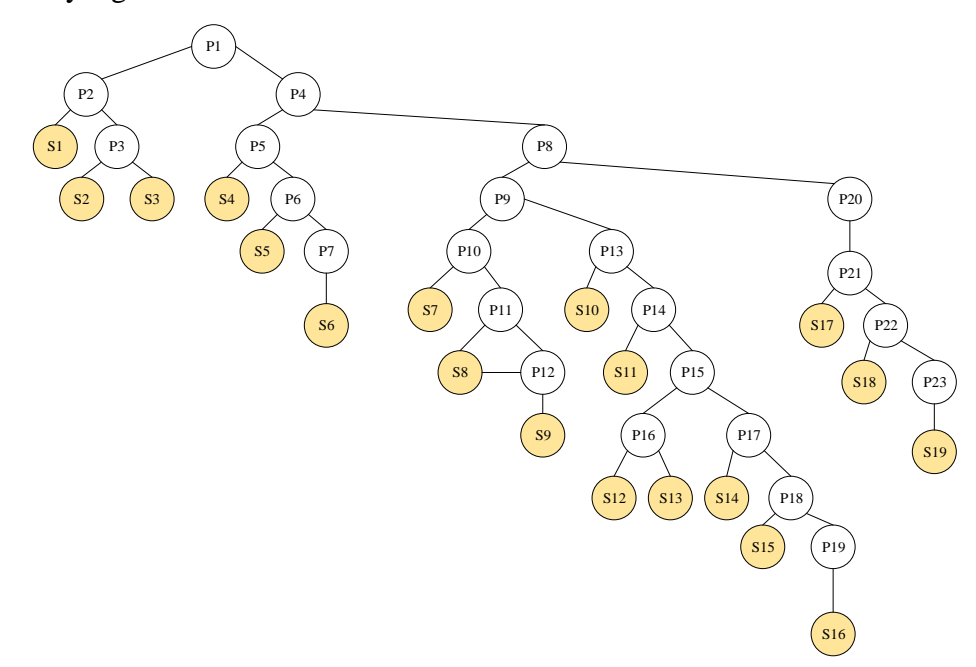

**GAMBAR 3.1.** Pohon Keputusan

#### **3.5 Perancangan Perangkat Lunak**

Perancangan perangkat lunak pada aplikasi sistem pakar yang akan di bangun ini menggunakan bahasa UML (*Unified Modelling Language*). UML dapat digunakan untuk memvisualisasikan, menentukan, mengkonstruksi, dan mendokumentasikan artifak-artifak suatu sistem *software-intensive*

# **3.5.1** *Use Case Diagram*

Sebuah *use case* diagram menceritakan sebuah cerita tentang bagaimana pengguna (memainkan salah satu dari sejumlah kemungkinan peran) berinteraksi dengan sistem. Rangkaian situasi cerita tertentu bisa berupa teks naratif, interaksi, deskripsi berbasis *template*, atau representasi diagram. Terlepas dari bentuknya, *use case* diagram menggambarkan perangkat lunak atau sistem dari sudut pandang pengguna. Gambar 3.2 memperlihatkan diagram *use case* dari sistem pakar.

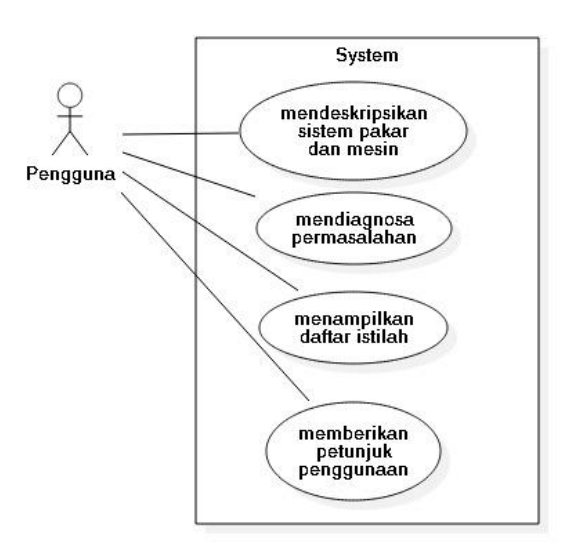

**GAMBAR 3.2.** *Use Case Diagram* Sistem Pakar

## **3.5.2 Skenario** *Use Case*

Skenario atau *flow of event use case* merupakan tabel yang menggambarkan deskripsi rinci dari tiap *use case*. Berikut adalah skenario *use case* untuk setiap use *case* dari sistem pakar permasalahan mesin Heidelberg GTO V 52:

- Skenario *use case* mendeskripsikan sistem pakar dan mesin
- Skenario *use case* mendiagnosa permasalahan
- Skenario *use case* menampilkan daftar istilah
- Skenario *use case* memberikan petunjuk penggunaan

Tabel 3.10 memperlihat scenario use case mendeskripsikan sistem pakar.

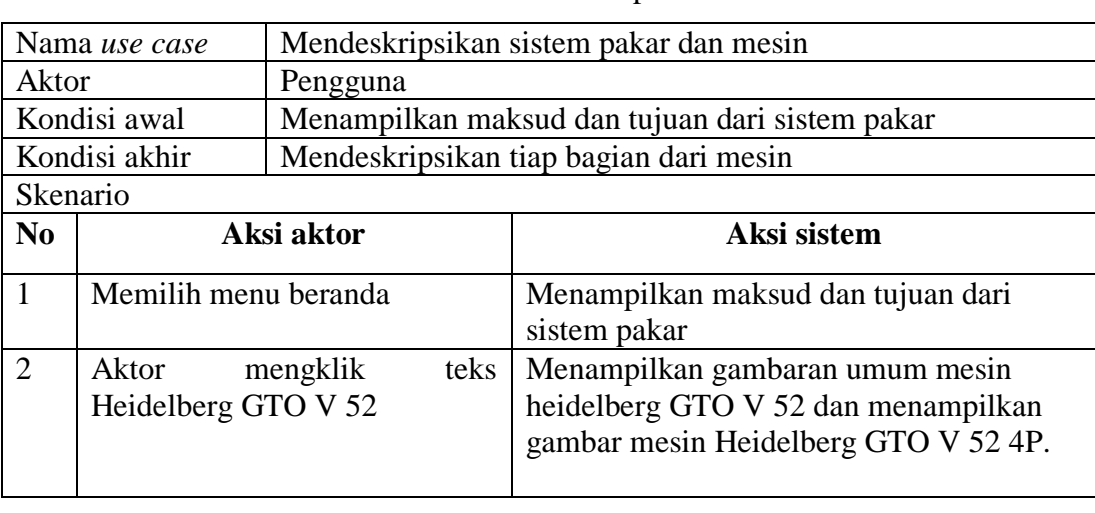

**TABEL 3.10.** Skenario *Use Case* Mendeskripsikan Sistem Pakar Dan Mesin

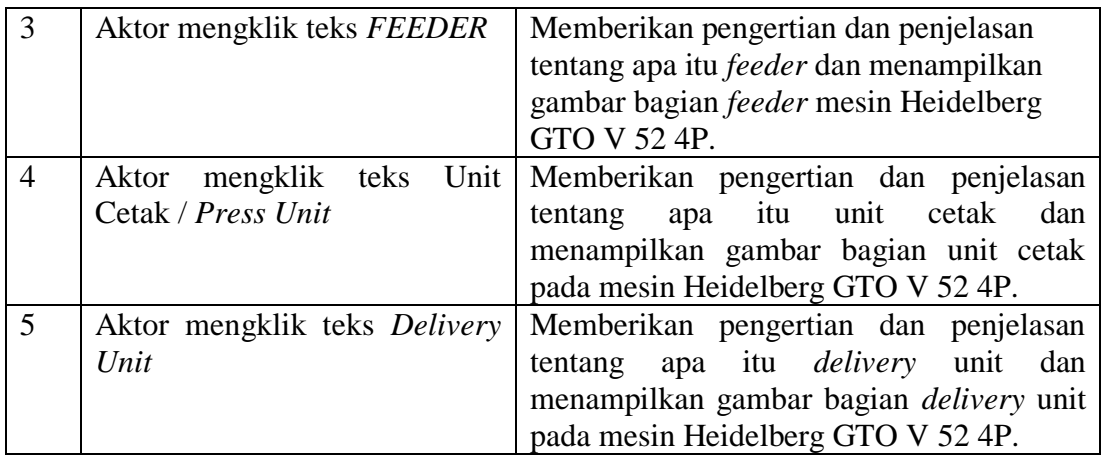

# **3.5.3** *Activity Diagram*

*Activity diagram* adalah salah satu cara untuk memodelkan *event-event* yang terjadi dalam suatu *use case*. *Activity* diagram dapat digunakan untuk mewakili detail pemrosesan juga merupakan teknik untuk mendeskripsikan logika prosedural. Berikut ini *activity* diagram dari aplikasi sistem pakar Heidelberg GTO V 52:

- *Activity* diagram Diagram Mendeskripsikan Sistem Pakar Dan Mesin
- *Activity* Diagram Diagnosa Permasalahan
- *Activity* Diagram Daftar Istilah
- *Activity* Diagram Petunjuk Penggunaan

Gambar 3.3 memperlihatkan *Activity* diagram Diagram Mendeskripsikan Sistem Pakar Dan Mesin

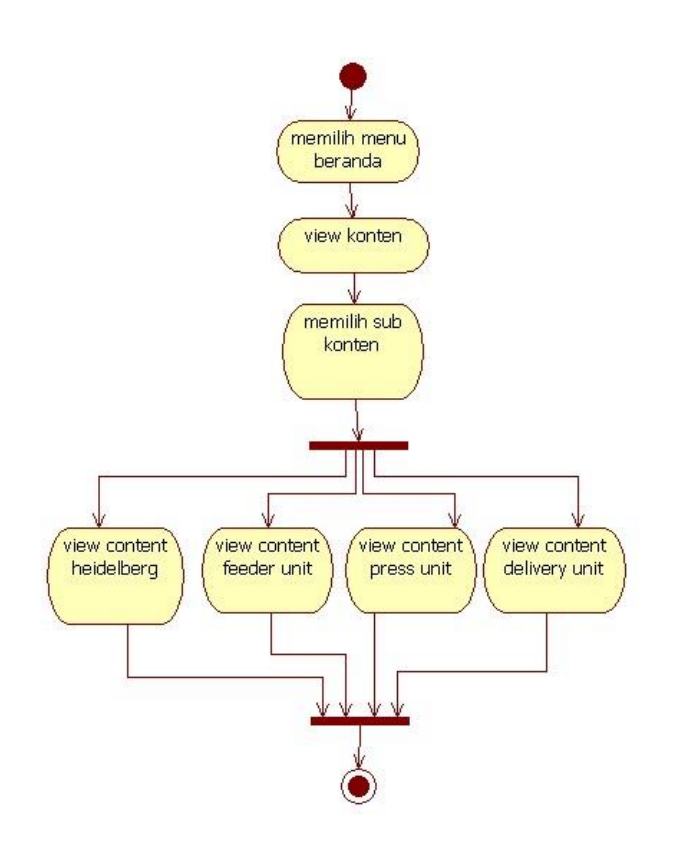

**GAMBAR 3.3.** *Activity* diagram mendeskripsikan sistem pakar dan mesin

### **3.5.4** *Sequence Diagram*

*Sequence* diagram biasa digunakan untuk menggambarkan skenario atau rangkaian langkah-langkah yang dilakukan sebagai respon dari sebuah *event* untuk menghasilkan *output* tertentu.

Diagram *sequence* memperlihatkan tahap demi tahap apa yang seharusnya terjadi untuk menghasilkan sesuatu didalam *use case*. Menggambarkan iterasi antara seujmlah objek dalam urutan waktu. *Sequence* diagram yang dirancang untuk sistim pakar ini adalah sebagai berikut:

- *Sequence* Diagram Beranda
- *Sequence* Diagram Diagnosa
- *Sequence* Diagram Daftar Istilah
- *Sequence* diagram pentunjuk penggunaan

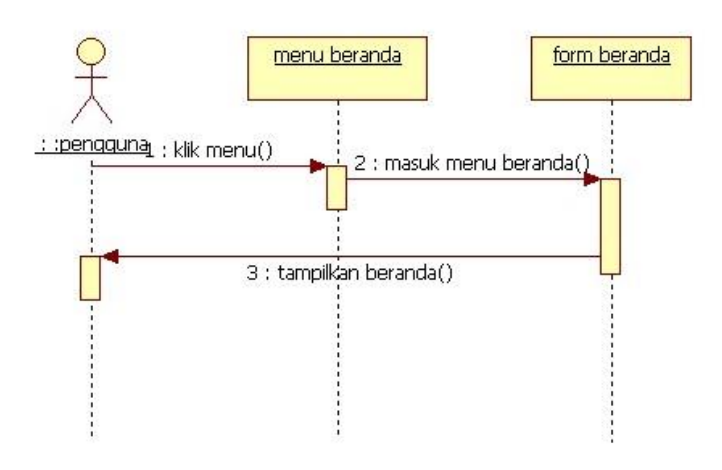

## Gambar 3.4 memperlihatkan *Sequence* Diagram Beranda

**GAMBAR 3.4.** *Sequence* Diagram Beranda

# **3.5.5** *Deployment Diagram*

*Deployment* diagram menggambarkan detail bagaimana komponen dalam infrastruktur sistem, di mana komponen akan terletak, bagaimana kemampuan jaringan pada lokasi tersebut, spesifikasi *server*, dan hal-hal lain yang bersifat fisikal

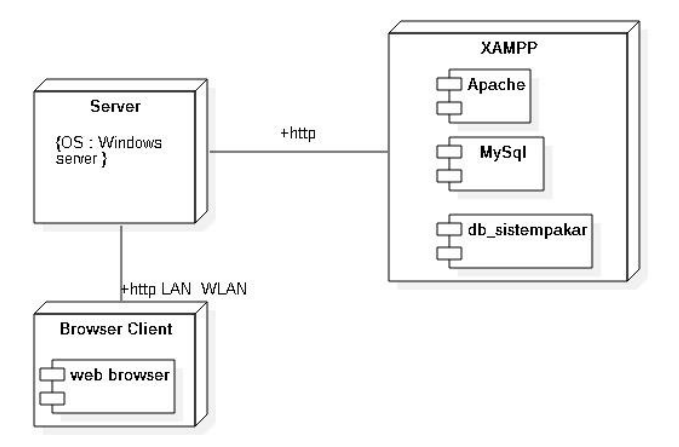

**GAMBAR 3.5**. *Deployment* Diagram Sistem Pakar

# **3.6 Perancangan Basis Data**

Tabel basis data sistim pakar yang dirancang terdiri dari tabel diagnose dan tabel istilah.

Nama tabel : tb\_diagnosa Deskripsi : Menyimpan pertanyaan dan jawaban *Primary key* : **id\_diagnosa**

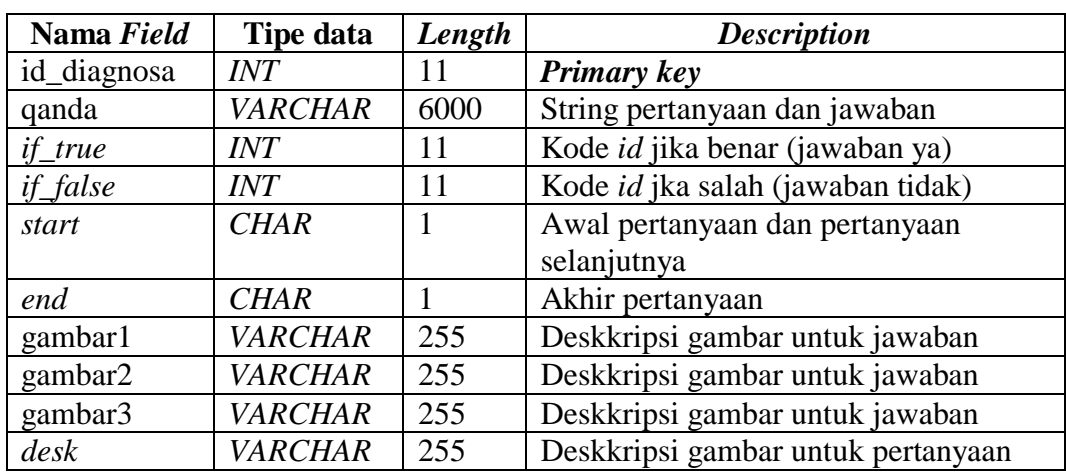

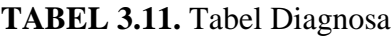

Nama tabel : tb\_istilah

Deskripsi : menyimpan pertanyaan dan jawaban

*Primary key* : **id\_istilah**

**TABEL 3.12.** Tabel Istilah

| Nama Field | Tipe data | Length | <b>Description</b> |
|------------|-----------|--------|--------------------|
| Id istilah | Int       |        | <b>Primary key</b> |
| Istilah    | Varchar   | 100    | Nama istilah       |
| Keterangan | text      |        | Keterangan istilah |

# **3.7 Perancangan Antar Muka**

Perancangan antar muka merupakan rancangan tampilan yang akan digunakan sebagai perantara user dengan perangkat lunak yang akan dikembangkan. Layout antarmuka atau halaman berupa menu dan sub-menu dari aplikasi sistem pakar ini teridiri dari: Antarmuka Beranda, Antarmuka *fade effect,* Antarmuka Diagnosa, Antarmuka Solusi, Antarmuka Daftar Istilah, Antarmuka Petunjuk Penggunaan. Gambar berikut memperlihatkan gambar rancangan antar muka untuk beranda.

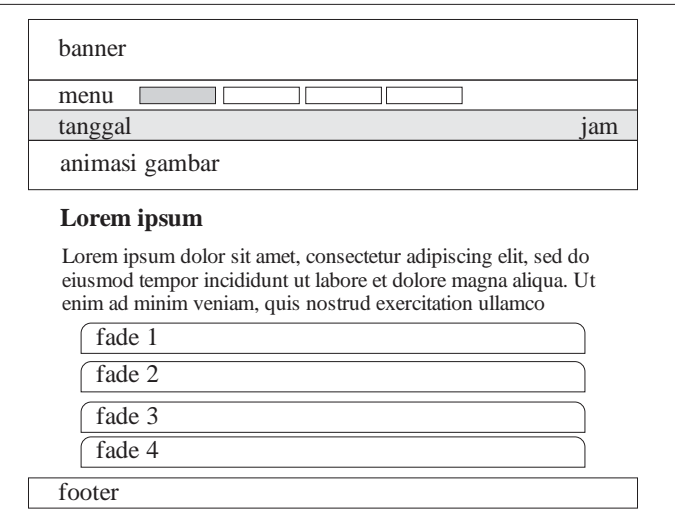

**Gambar 3.6.** Rancangan Antarmuka Beranda

#### **3.8 Implementasi Sistem**

Rancangan yang telah dilkakuan kemudian diimplementasikan dalamtampilan menu dan sub-menu yang terdidri dari: Tampilan Menu Beranda, Halaman Beranda Heidelbeg GTO V 52, Halaman Beranda *Feeder* dan Cetak, Halaman Diagnosa, Halaman Solusi, Halaman Daftar Istilah, Halaman Pencarian Istilah, Halaman Petunjuk Penggunaan, Halaman Penggunaan Menu Diagnosa, Halaman Pengoperasian Mesin, dan Halaman *Responsive.* Gambar berikut merupakan contoh implementasi Halaman Beranda.

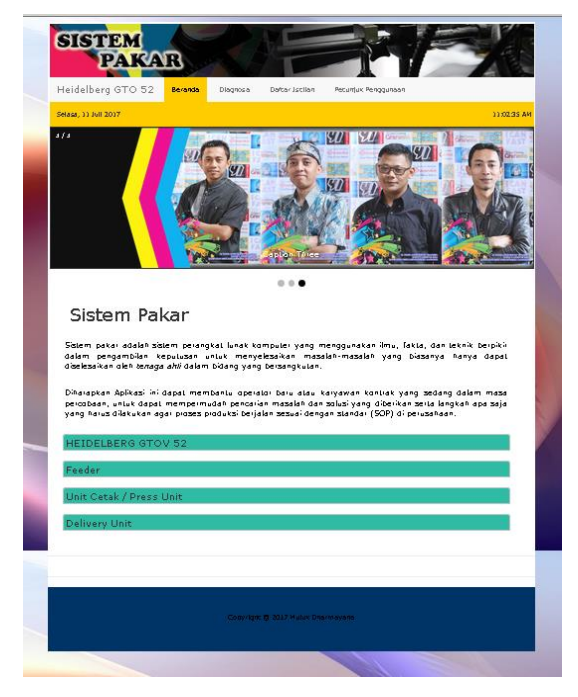

**GAMBAR 3.7.** Implementasi Halaman Beranda

### **3.9 Pengujian Sistem**

Hasil pengujian dilakukan dengan menggunakan metode *Black Box Testing*. Pengujian ini berusaha menemukan kesalahan dalam kategori fungsi-fungsi yang tidak benar atau hilang, kesalahan *interface*, kesalahan dalam struktur data atau akses basis data eksternal, kesalahan kinerja, dan inisialisasi dan kesalahan terminal. Dengan menggunakan metode pengujian *black box*, perekayasa sistem dapat menemukan kesalahan dalam kategori sebagai berikut :

- 1. Fungsi tidak benar atau hilang
- 2. Kesalahan antar muka
- 3. Kesalahan pada struktur data (pengaksesan *database*)
- 4. Kesalahan inisialisasi dan akhir program
- 5. Kesalahan kinerja

| No.            | Kelas Uji   | Daftar Pengujian               | Skenario Uji       | <b>Hasil</b> |
|----------------|-------------|--------------------------------|--------------------|--------------|
| $\mathbf{1}$   | Membuka     | Dengan menggunakan             | Membuka<br>file    |              |
|                | localhost   | browser:                       | index.php          |              |
|                | /127.0.0.1/ | Mozila FireFox 54.0.1          |                    | Sesuai       |
|                | heidelberg  | $(32-bit)$                     |                    |              |
|                |             | Internet explorer 8            |                    | Sesuai       |
|                |             | Chrome                         |                    | Sesuai       |
| $\overline{2}$ | Klik menu   | Klik<br>beranda,<br>menu       | Menampilkan        | Sesuai       |
|                |             | dengan browser:                | halaman beranda    |              |
|                |             | Mozila FireFox 54.0.1          |                    | Sesuai       |
|                |             | $(32-bit)$                     |                    |              |
|                |             | Internet explorer 8            | Menampilkan        | Slide show   |
|                |             |                                | halaman beranda    | tidak tampil |
|                |             | Versi<br>Chrome                |                    | Sesuai       |
|                |             | 59.0.3071.115                  |                    |              |
|                |             | Klik menu <i>fade effect</i> , | Menampilkan        |              |
|                |             | dengan browser:                | halaman<br>bagian- |              |
|                |             |                                | bagian mesin       |              |
|                |             | Mozila FireFox 54.0.1          |                    | Sesuai       |
|                |             | $(32-bit)$                     |                    |              |
|                |             | Internet explorer 8            |                    | Tidak tampil |
|                |             | Versi<br>Chrome                |                    | Sesuai       |
|                |             | 59.0.3071.115                  |                    |              |
|                |             | diagnosa,<br>Klik<br>menu      | Menampilkan        |              |
|                |             | dengan browser:                | halaman diagnosa   |              |
|                |             | Mozila FireFox 54.0.1          |                    | Sesuai       |
|                |             | $(32-bit)$                     |                    |              |

**TABEL 3.13.** Pengujian Sistem

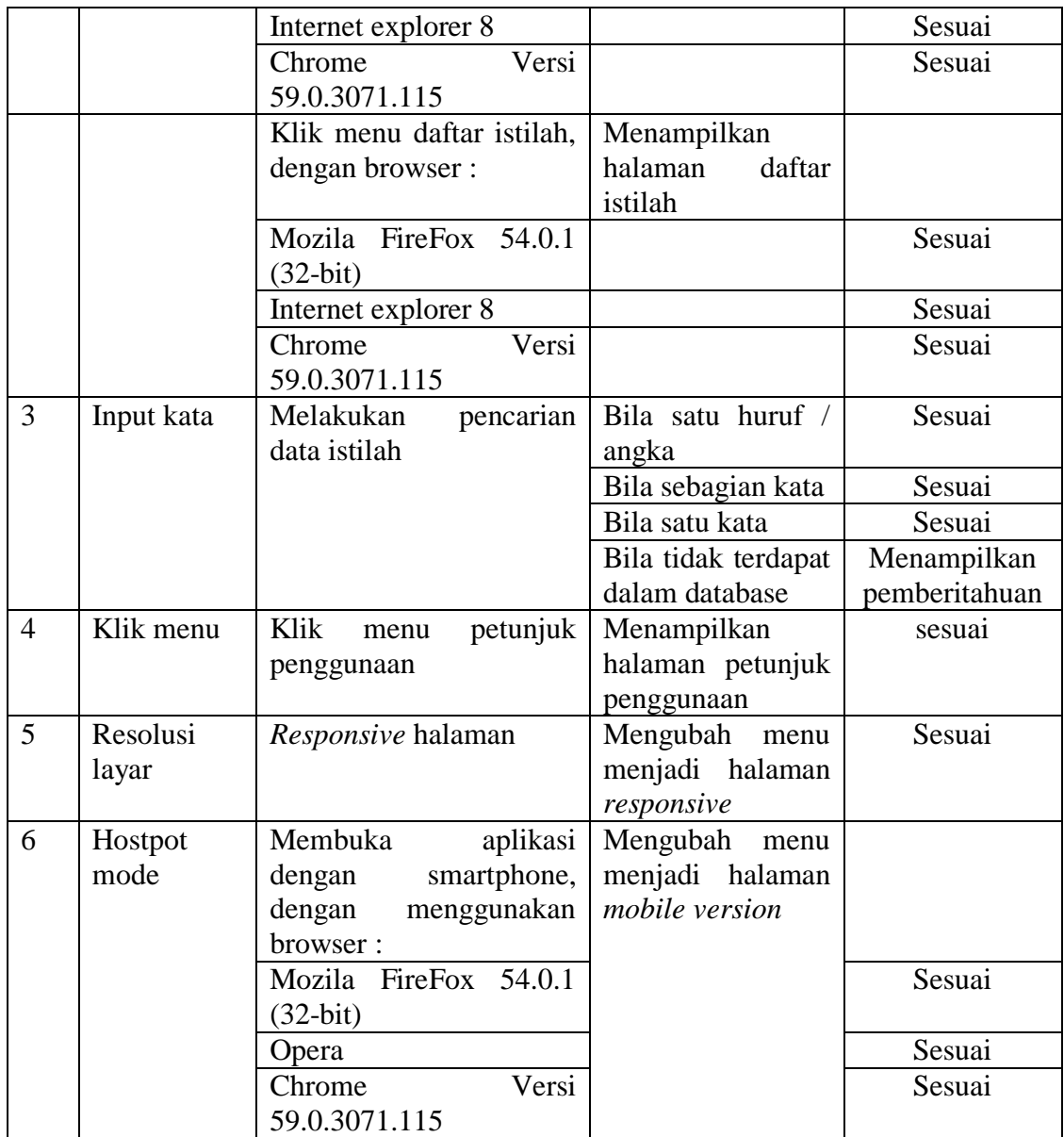

# **4. KESIMPULAN**

Berdasarkan hasil penelitian dan pembahasan mengenai aplikasi sistem pakar maka dapat ditarik kesimpulan sebagai berikut :

- 1. Sistem pakar yang telah dirancang sudah diuji dengan metode *Black Box. Hasil p*engujian menunjukkan bahwa tidak ditemukan kesalahan dalam kategori fungsi-fungsi, *interface*, kesalahan dalam struktur data atau akses basis data eksternal, kesalahan kinerja, dan inisialisasi dan kesalahan terminal
- 2. Dengan dibangunnya aplikasi sistem pakar bagi karyawan baru ataupun karyawan kontrak dapat menjadi bahan untuk membantu mengatasi permasalahan.
- 3. Aplikasi sistem pakar dapat menambah pengetahuan tentang teknik cetak grafika khususnya ketika terjadi *troubleshooting*.
- 4. Untuk bidang keahlian yang jarang ditemui contohnya dalam kasus operator mesin cetak, belum banyak sekolah formal yang mempelajari tentang teknik mesin cetak offset. Sehingga dengan menerapkan sistim pakar sangat membantu perusahaan dalam mengatasi kelangkaan tenaga kerja ahli.

# **5. DAFTAR PUSTAKA**

- Andi Kristanto. 2010. Kupas Tuntas PHP & MYSQL. Jam Menguasai PHP dan MYSQL dengan Mudah & Cepat.Klaten : Cable Book.
- Antonius Bowo Wasono, "Teknik Grafika Dan Industri Grafika", Jilid 3, Departemen Pendidikan Nasional, 2008.
- Arhami, M. 2005. Konsep Dasar Sistem Pakar. Yogyakarta: Andi.
- Endro Santoso HS, "Teknik Cetak Tinggi dan Cetak Dalam", Daftar Istilah Lampiran B, [b1-b30], Direktorat Jenderal Pendidikan Menengah Kementerian Pendidikan Dan Kebudayaan, 2013.
- Endro Santoso HS, "Teknik Cetak Tinggi dan Cetak Dalam", Direktorat Jenderal Pendidikan Menengah Kementerian Pendidikan Dan Kebudayaan, 2013.
- Kusrini. 2008. Aplikasi Sistem Pakar. Yogyakarta: Andi.
- Pusat Grafika Indonesia, " Pengajaran Terprogramkan Cetak Offset", jilid 1 s/d 6". Jakarta, 1978.
- Roger S. Pressman, Ph.D., "*Software Engineering*, *A Practitioner's Approach*", *Edition*  $7<sup>th</sup>$ Higher Education, 2010. [Online]. Tersedia di: https://ia800203.us.archive.org/24/items/SoftwareEngineering7thEDByRogerS.Pr essman/Software-Engineering%207th%20ED%20by%20Roger%20S.%20Pressman.pdf (20 Juni 2017)
- Sri Kusumadewi, "*Artificial Intelligence* (Teknik dan Aplikasinya)", Graha Ilmu, 2003.